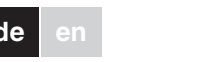

by Schneider Electri

¼ **GEFAHR Lebensgefahr durch elektrischen Schlag.** Alle Tätigkeiten am Gerät dürfen nur durch ausgebildete Elektrofachkräfte erfolgen. Beachten Sie: • die länderspezifischen Vorschriften

- die gültigen KNX-Richtlinien
- die gültigen Richtlinien des DALI-Standards
- die Bestimmungen für Notbeleuchtungssysteme

Das KNX DALI-Gateway REG-K/1/16(64)/64/IP1 (im Folgenden **Gateway** genannt) verbindet den KNX-Bus mit dem DALI-Bus. Leuchten mit DALI-EVGs können damit als Subsystem in ein KNX-Gesamtsystem integriert und durch die Vielzahl der verfügbaren KNX-Geräte bedient werden.

Das Gerät wandelt Schalt- und Dimmbefehle des angeschlossenen KNX-Systems in entsprechende DALI-Telegramme bzw. Statusinformationen vom DALI-Bus in KNX-Telegramme um.

Pro Gateway können die EVGs in 16 Gruppen geschaltet, gedimmt oder auf einen definierten Wert gesetzt werden. Zusätzlich zu der Gruppenansteuerung ist mit dem Gateway auch eine Individualansteuerung der bis zu 64 EVGs möglich.

**de en** Für die Visualisierung von Status und Fehlerinformationen sind sowohl auf EVG- als auch auf Gruppenebene und Gatewayebene zahlreiche Kommunikationsobjekte vorgesehen (11 Kommunikationsobjekte pro EVG bzw. 8 Kommunikationsobjekte pro Gruppe, zahlreiche Indivi-

- | **Hinweise** Bei dem Gateway handelt es sich um ein Steuergerät der Kategorie 1. Das heißt, das Gerät darf nur in DALI-Linien mit angeschlossenen EVGs betrieben werden und nicht mit weiteren DALI-Steuergeräten innerhalb der Linie (kein Multi-Master-Betrieb).
	- Die benötigte Stromversorgung für bis zu 64 angeschlossene EVGs erfolgt direkt aus dem Gateway. Eine zusätzliche DALI-Spannungsversorgung ist nicht erforderlich und nicht zulässig.
	- Beachten Sie, dass EVGs, sobald sie einer Gruppe zugeordnet sind, nicht mehr für die Individualansteuerung zur Verfügung stehen. Eine Gruppenzuordnung kann nur zu maximal 1 DALI-Gruppe erfolgen. Multi-Gruppen-Zuordnungen werden nicht unterstützt, sondern müssen bei Bedarf durch die Zuordnung der KNX-Kommunikationsobjekte realisiert werden.

# *KNX DALI-Gateway REG-K/1/16(64)/64/ IP1*

Gebrauchsanleitung

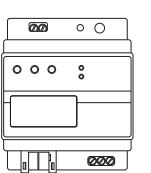

Art.-Nr. MEG6725-0001

## *Zu Ihrer Sicherheit*

## *Gateway kennen lernen*

dualobjekte). Neben der Ansteuerung von allen Standard-Betriebsgerätetypen erlaubt das Gateway auch den Betrieb von Einzelbatterienotleuchten (EN 62386-202). Bei Einzelbatterienotleuchten unterscheidet man zwischen

Geräten mit schaltbaren EVGs (üblicherweise Notleuchten mit einem EVG) und Geräten mit nicht schaltbaren EVGs (Konverter), die üblicherweise in Verbindung mit einem weiteren "normalen" EVG eingesetzt werden (2 EVGs pro Leuchte). Mit dem Gateway können verschiedene EVG-Typen auch gemischt innerhalb einer DALI-Linie betrieben werden. Notleuchtensysteme mit Zentralbatterie werden ebenfalls unterstützt. Ein Szenenmodul für umfangreiche Szeneprogrammierung von bis zu 16 Szenen aus Gruppen und Einzel-EVGs, sowie ein Effektmodul für Ablaufsteuerungen und Lichteffekte stehen ebenfalls im Gerät zur Verfügung.

3 Netzspannung anschließen. (4) KNX anschließen.

Das Gateway ermöglicht verschiedene Arten der DALI-Inbetriebnahme (Zuordnung der DALI-EVGs zu den einzelnen Gruppen und Konfigurationsänderung):

1. Inbetriebnahme über das Gerät

2. Inbetriebnahme über den integrierten Web-Server Die ETS mit dem notwendigen Datenbankeintrag des aktuellen Applikationsprogramms ist zur finalen Inbetriebnahme der KNX-Kommunikation ebenfalls erforderlich.

### *Funktionen des Web-Servers*

schaft Fehlerzustände

Der Zugriff auf den Web-Server erfolgt mit Hilfe eines PCs, PDAs oder Web-Tableaus über das LAN-Netzwerk. Über die internen Webseiten lässt sich das Gerät in Betrieb nehmen und alle wichtigen Funktionen konfigurieren, bedienen oder anzeigen.

2x12 Zeichen: zur Menüführung bei Inbetriebnahme und Parametrierung

 $D+$ ,  $D-$ 

Anschluss von bis zu 64 EVGs

DC 16–20 V, kurzschlussfest (Basisisolierung kein SELV)

nax. 128 mA Kategorie-1-Steuergerät

100 Mbit/s

| Für eine genaue Beschreibung der Inbetrieb-nahme einer DALI-Linie beachten Sie bitte die aktuelle Applikationsbeschreibung.

Schraubklemme  $3x 1.5$  mm<sup>2</sup> eindrähtig und mehrdrähtig Schraubklemme 2x 1,5 mm<sup>2</sup> eindrähtig und mehrdrähtig Busanschlussklemme RJ-45 Steckverbinder für Standard-Patchkabel

 $-5 °C$  bis  $+45 °C$ 

 $6%$  bis 93 %  $IP 20$ 

 $\text{FE} = \text{ca.} 72 \text{ mm}$ 

Die Montage erfolgt auf einer Hutschiene TH 35 nach EN 60715, der Busanschluss über eine Busanschlussklemme.

Der Anschluss von Netz- und DALI-Leitungen erfolgt über Schraubklemmen am Gerät.

Die Geräteanschlüsse, sowie die bei der KNX-Inbetriebnahme benötigten Programmiertaste und Programmier-LED sind in dem Verteiler nur bei entfernter Abdeckung zugänglich.

Die Bedienung der zur DALI-Inbetriebnahme und -Parametrierung notwendigen Tasten (Move, Prg/Set, ESC), sowie das Ablesen des 2-zeiligen Displays und der Kontroll-LEDs (ERR und LNK) kann bei geschlossener Verteilerabdeckung erfolgen.

- A RJ-45 Buchse für Ethernetanschluss
- B KNX-Busanschlussklemme
- C Netzanschluss
- D DALI-Ausgangsklemme
- E Programmier-LED, Normal-/Adressiermodus
- F Programmiertaste, Normal-/Adressiermodus G Move-Taste, Geräteeinstellung und Parametrierung
- (H) Prg/Set-Taste, Geräteeinstellung und Parametrierung
- I ESC-Taste, Geräteeinstellung und Parametrierung
	-
- 
- L Display, 2x12 Zeichen für DALI-Parametrierung

J ERR-LED, Fehlerzustände

- $K$  LNK-LED, Ethernet-Betriebsbereitschaft
- 

½ **VORSICHT Das Gerät kann beschädigt werden!** Der DALI-Ausgang (D+, D-) hat keinen Überspannungsschutz. Der Anschluss von AC 220/ 230 V zerstören das Gerät.

1 Gateway auf die Hutschiene setzen.

2 Anschlussleitung für den DALI-Bus auf die obere linke Klemme auflegen.

*Anschlüsse, Anzeigen und Bedienelemente*

### *Gateway montieren*

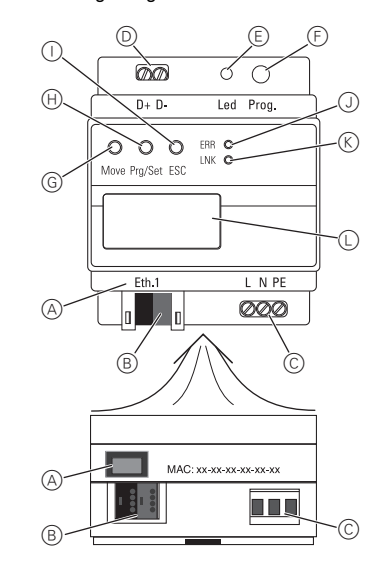

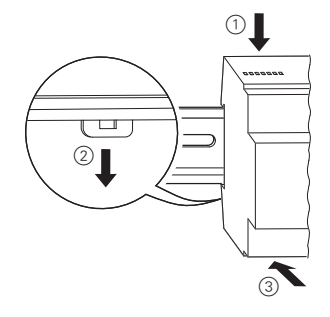

nem 5-adrigen Kabel geführt werden (einfache

Schrumpfschlauch zu isolieren.

se stecken.

 $\otimes$ 

DALI

DALI

 $D+D-$ 

 $\boxed{-}$ 

Eth.1 KNX

 $\Box$ 

und der Netzversorgung Sorge zu tragen.

1 IAN

Nach vollständigem Anschluss und dem Einschalten der Versorgungsspannung werden im Display die Produktbezeichnung und die Firmwareversion angezeigt. Die Inbetriebnahme der DALI-Linie und die Programmierung mit der ETS können nun erfolgen.

L N PE

 $\Box$ 

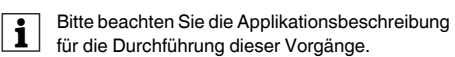

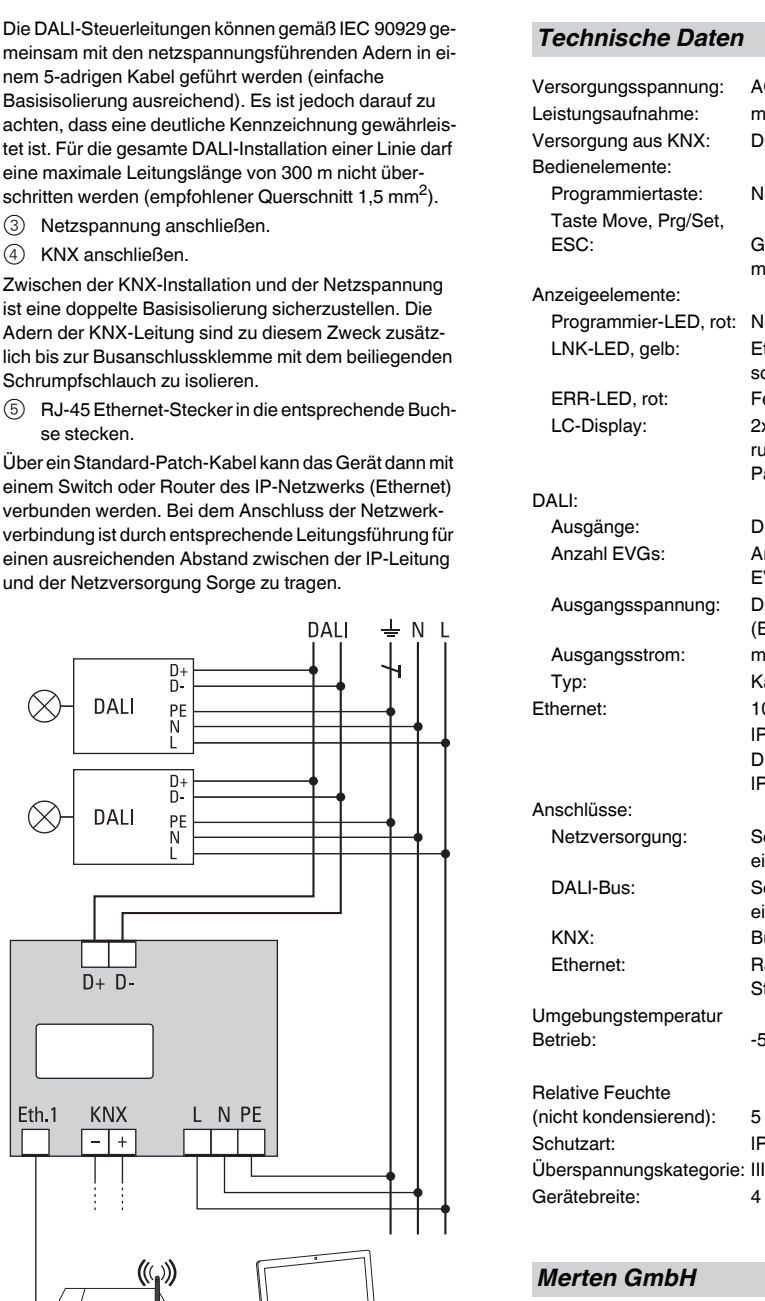

Merten GmbH, Fritz-Kotz-Str. 8, D-51674 Wiehl www.merten.de

**Technische Auskünfte / InfoLine:**

ESC: Geräteeinstellung und Parametrierung

Normal-/Adressiermodus Ethernet-Betriebsbereit-

**Service Center (Warenrücksendung):** Telefon: +49 2261 702-204 Telefax: +49 2261 702-136

IP-Adressvergabe über DHCP-Dienst oder über feste

IP-Adresse.

E-Mail: servicecenter@merten.de

Telefon: +49 2261 702-235 Telefax: +49 2261 702-680

Versorgungsspannungsspannungsspannungsspannungsspannungsspannungsspannungsspannungsspannungsspannungsspannungs nax. 7 W DC 24 V (SELV), ca. 5 mA

Normal- /Adressiermodus

E-Mail: infoline.merten@schneider-electric.com

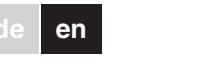

by Schneider Electri

**RIGER**<br>**Risk of fatal injury from electric shock.**<br>All work on the device must only be carried All work on the device must only be carried out by trained and skilled electricians. Note:

- The country-specific regulations
- The valid KNX guidelines
- The valid guidelines of the DALI standard • The regulations for emergency lighting sys-

# tems

The KNX DALI gateway REG-K/1/16(64)/64/IP1 (referred to below as the **gateway**) connects the KNX bus with the DALI bus. Lights with DALI ECGs (electronic ballasts) can therefore be integrated into an overall KNX architecture and operated via the multitude of existing KNX devices.

The device transforms switch and dim commands from the connected KNX system into DALI telegrams and status information from the DALI bus into KNX telegrams.

- **1** Note<br>• The gateway is a Category-1 control unit. This means the device must only be used in DALI lines with connected ECGs and not with other DALI control units within the line (no multi-master function).
	- Power supply for the up to 64 connected ECGs comes directly from the gateway. An additional DALI power supply is not required and not permitted.
	- Note that once ECGs have been assigned to a group, they can no longer be controlled individually. An ECG can only be allocated to one DALI group. The gateway does not support multi-group allocations. If multi-group allocation is required, it must be performed via KNX communication objects

ECGs can be switched, dimmed and set to a defined value in 16 groups per gateway. In addition to group control, the gateway offers the possibility to individually control up to 64 ECGs.

## *KNX DALI gateway REG-K/1/16(64)/64/ IP1*

Operating instructions

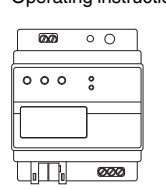

Art. no. MEG6725-0001

## *For your safety*

## *Getting to know the Gateway*

# **de en** Numerous communication objects are available for the visualisation of status and error information on an ECG as well as group and gate-way level (current application:

11 communication objects per ECG and 8 communication objects per group, numerous individual objects). In addition to all standard operating devices, the gateway also allows the control of individual battery emergency lights (EN 62386-202). For individual battery emergency lights, a distinction is made between devices with switchable ECGs (usually emergency lights with one ECG) and devices with non-switchable ECGs (converters), which are usually used in connection with another "normal" ECG (2 ECGs per light). The gateway allows for the mixed control of different ECG types within a DALI line. Emergency lighting systems with a central battery are

- 
- (B) KNX bus connection terminal
- C Power supply connector
- D DALI output connector
- E Programming LED, normal/addressing mode
- F Programming button, normal/addressing mode G Move button, commission the device and set parameters
- $(H)$  Prg/Set button, commission the device and set parameters
- $\circled{1}$  ESC button, commission the device and set parameters
- J ERR-LED, signals fault status
- $(K)$  LNK-LED, signals Ethernet operational readiness
- L Display 2x12 characters for DALI configuration

**CAUTION<br>The device can become damaged!**<br>The DALLoutput (D+ D-) does not ba The DALI output (D+, D-) does not have surge protection. Connection AC 220/230 V will destroy the device.

(1) Set the gateway onto the DIN rail.

In accordance with IEC90929, the DALI control lines can be carried in a 5-wired cable together with the power supply (simple basic insulation is sufficient). However, please make sure that these are labelled clearly. For the entire DALI installation of a line, a maximum length of 300 m must not be exceeded (recommended cross-sectional area  $1.5$  mm<sup>2</sup>).

- 3 Connect the power supply.
- (4) Connect KNX.

also supported. A scene module for the extensive programming of up to 16 scenes from groups and individual ECGs as well as an effect module for the control of processes and light effects are also available on the device.

The gateway enables different forms of DALI commissioning (allocation of DALI ECGs to individual groups and changes in configuration):

- 1. Commissioning on the device
- 2. Commissioning via integrated web server

The ETS with the data base entry of the current application program is also required for the final commissioning of the KNX communication.

### *Functions of the web server*

C/DC 100-240 V, 50/60 Hz ax. 7 W  $C$  24 V (SELV), approx. 5 mA

prmal/addressing mode

mmission the device and t parameters

dicates normal/addressing ode

gnals Ethernet operational adiness

enals fault status

12 characters: for the comissioning and configuration enu

 $, D -$ 

nnection of up to 64 ECGs C 16–20 V, short cicuit proof ase isolation, no SELV) ax. 128 mA ategory-1 control unit Ethernet: 100 Mbit/s address allocation via DHCP service or fixed IP adess.

 $\cdot$ rew terminal 3x1,5 mm<sup>2</sup> ngle or threaded core rew terminal 2x1.5 mm<sup>2</sup> ngle or threaded core is connecting terminal J-45 plug connector for andard patch cables

 $\degree$ C to +45  $\degree$ C

% to 93 %

The web server is accessed via the LAN network using a PC, PDA or web panel. The internal websites can be used to start up the device, and to configure, operate and display all important functions.

**f** For more details regarding the commissioning of a DALI line, please see the current application description

It is installed on a DIN-rail TH 35 according to EN 60715, with the bus connection made via a bus connecting terminal.

Mains connection and DALI lines are connected using screw terminals on the device.

The device connectors as well as the programming button and programming LED that are required for commissioning are only accessible in the distribution box when the cover is removed.

The buttons (Move, Prg/Set, ESC) that are required to commission and configure the DALI and the 2-line display and control LEDs (ERR und LNK) are accessible when the cover is closed.

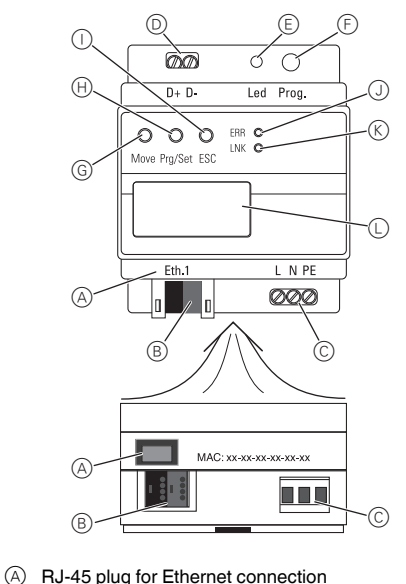

2 Attach the cable for DALI bus to the upper left terminal.

### *Connections, displays and operating elements*

## *Mounting the Gateway*

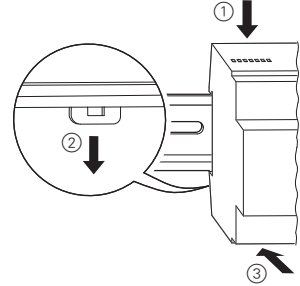

Please make sure that there is double basic insulation between the KNX installation and the power supply. To do so, please insulate the wires of the KNX cable up to the bus connector with the enclosed shrinkable tubing. 5 Plug the RJ-45 Ethernet connector into the respec-

tive socket.

Use a standard patch cable to connect the device with a switch or router of the IP network (Ethernet). When connecting the network, please make sure that the cables are laid in a way that ensures sufficient distance between the IP cable and the power cable.

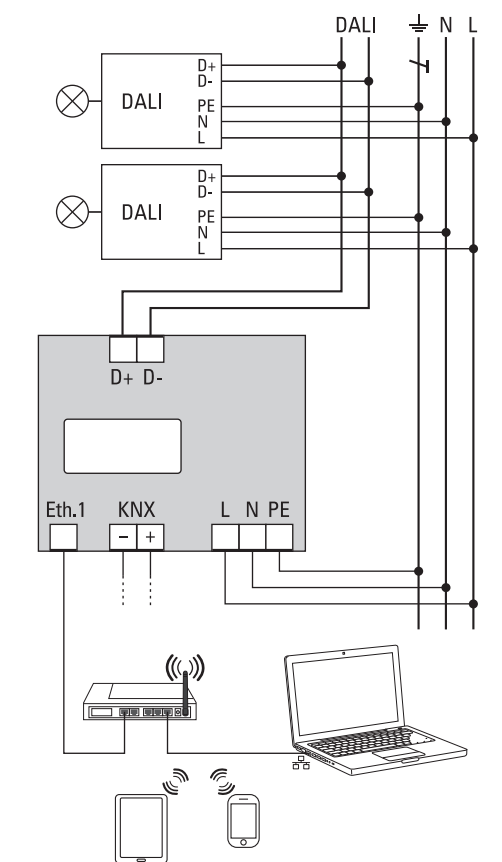

After all the connections have been completed and the power supply is turned on, the product name and firm ware version appear on the display. You can now start the commissioning of the DALI line and programming

**1** For these processes, please see the application description.

with ETS.

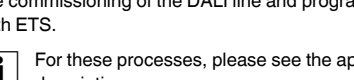

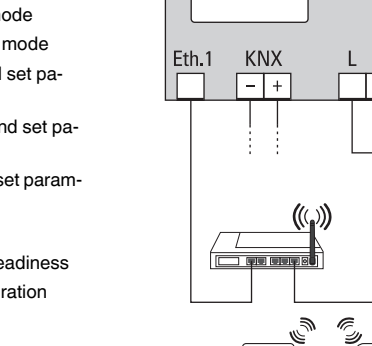

Merten GmbH, Fritz-Kotz-Str. 8, D-51674 Wiehl

# www.merten.com

### **Technical support / InfoLine:**

# *Technical data*

**Service Center:** Phone: +49 2261 702-204

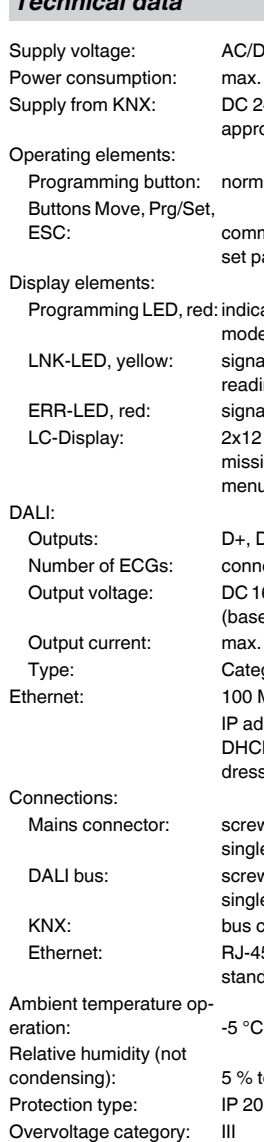

Device width: 4 modules = approx. 72 mm

# *Merten GmbH*

Fax: +49 2261 702-136 E-Mail: servicecenter@merten.de

Phone: +49 2261 702-235 Fax: +49 2261 702-680 E-Mail: infoline.merten@schneider-electric.com

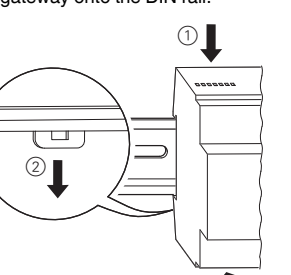